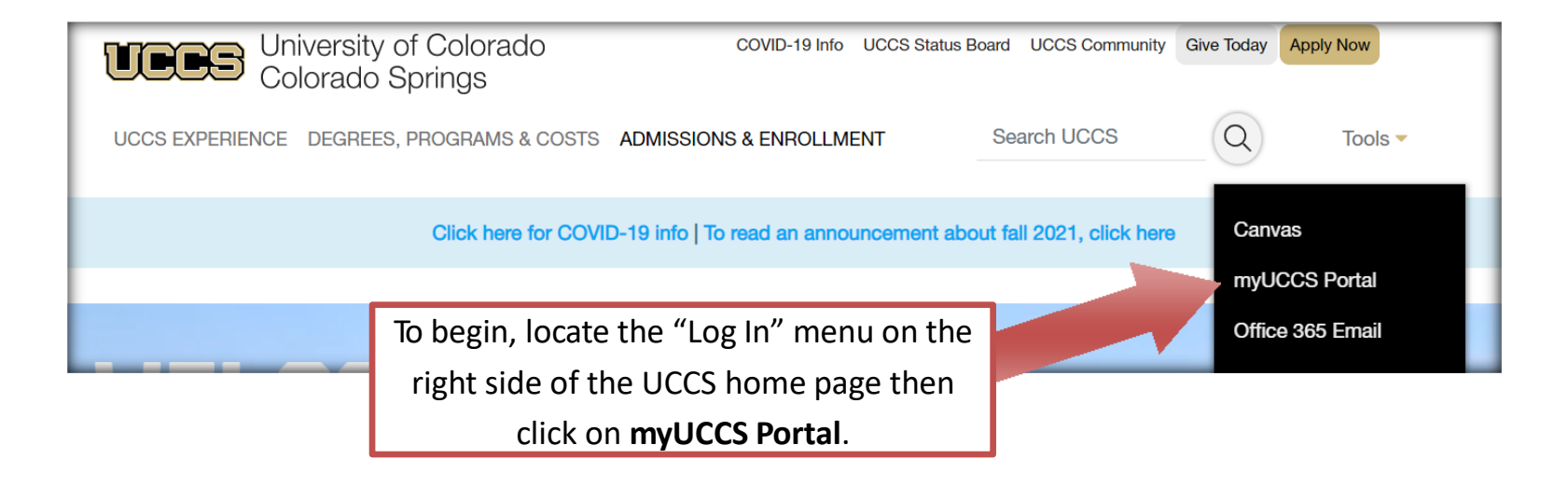

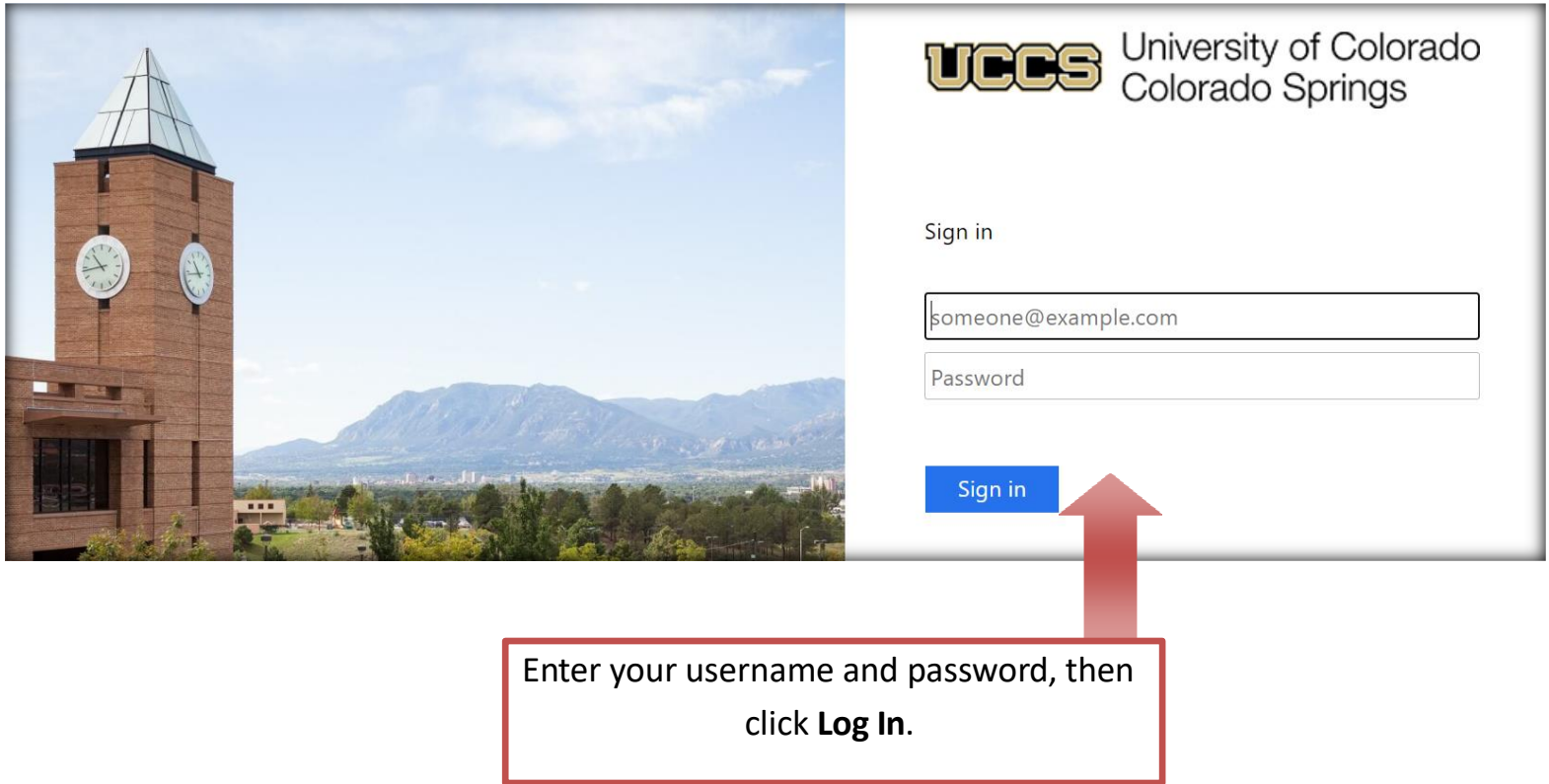

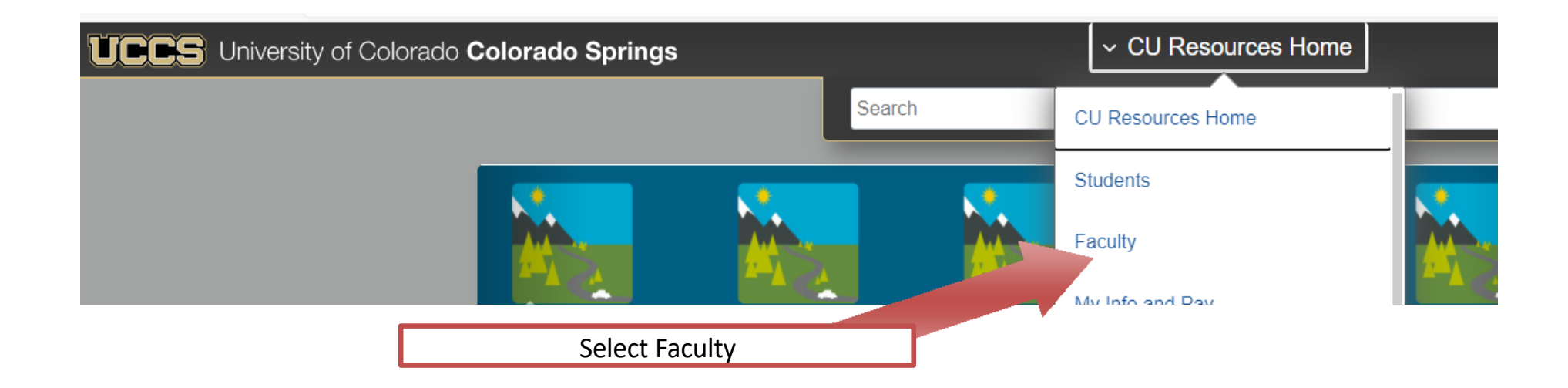

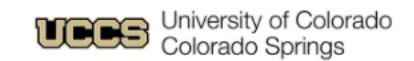

myUCCS Portal

## **Faculty**

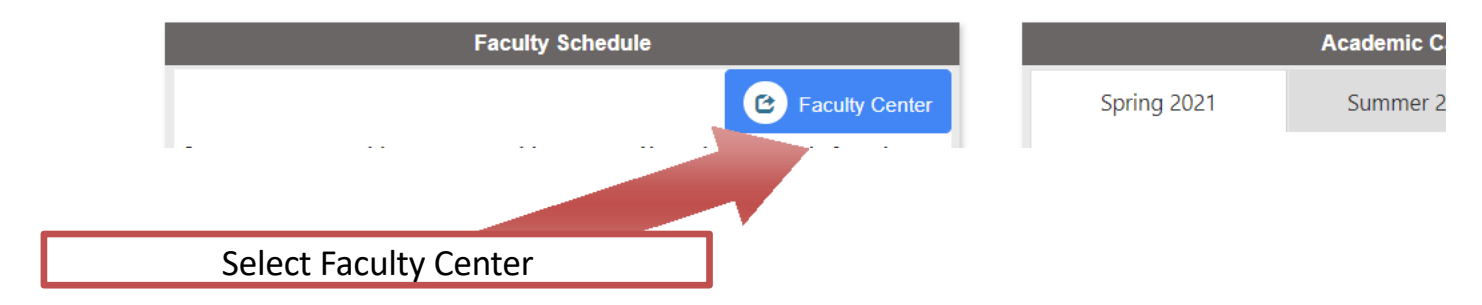

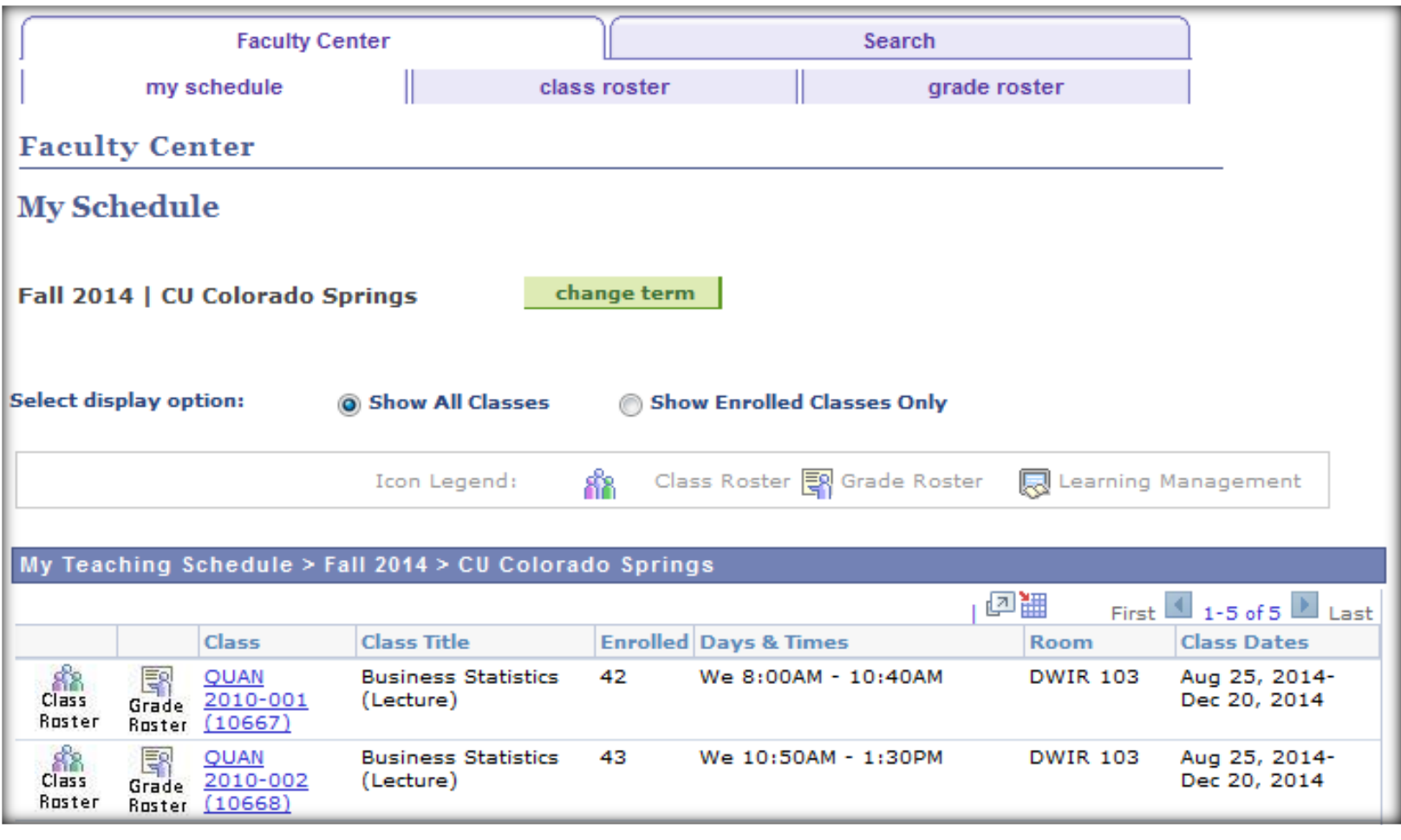

Once you are ready to submit your grades for the current semester,

select **Grade Roster**.

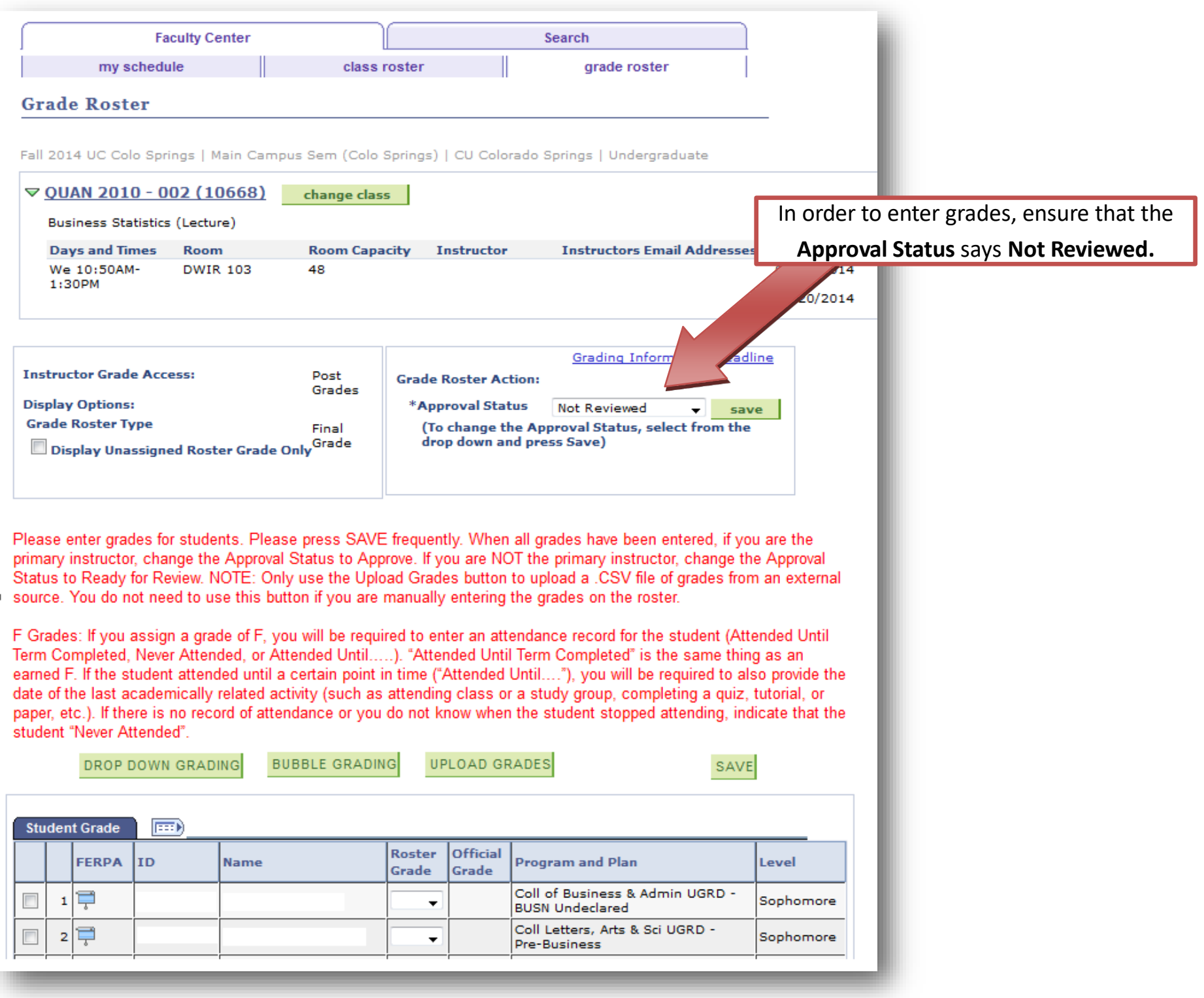

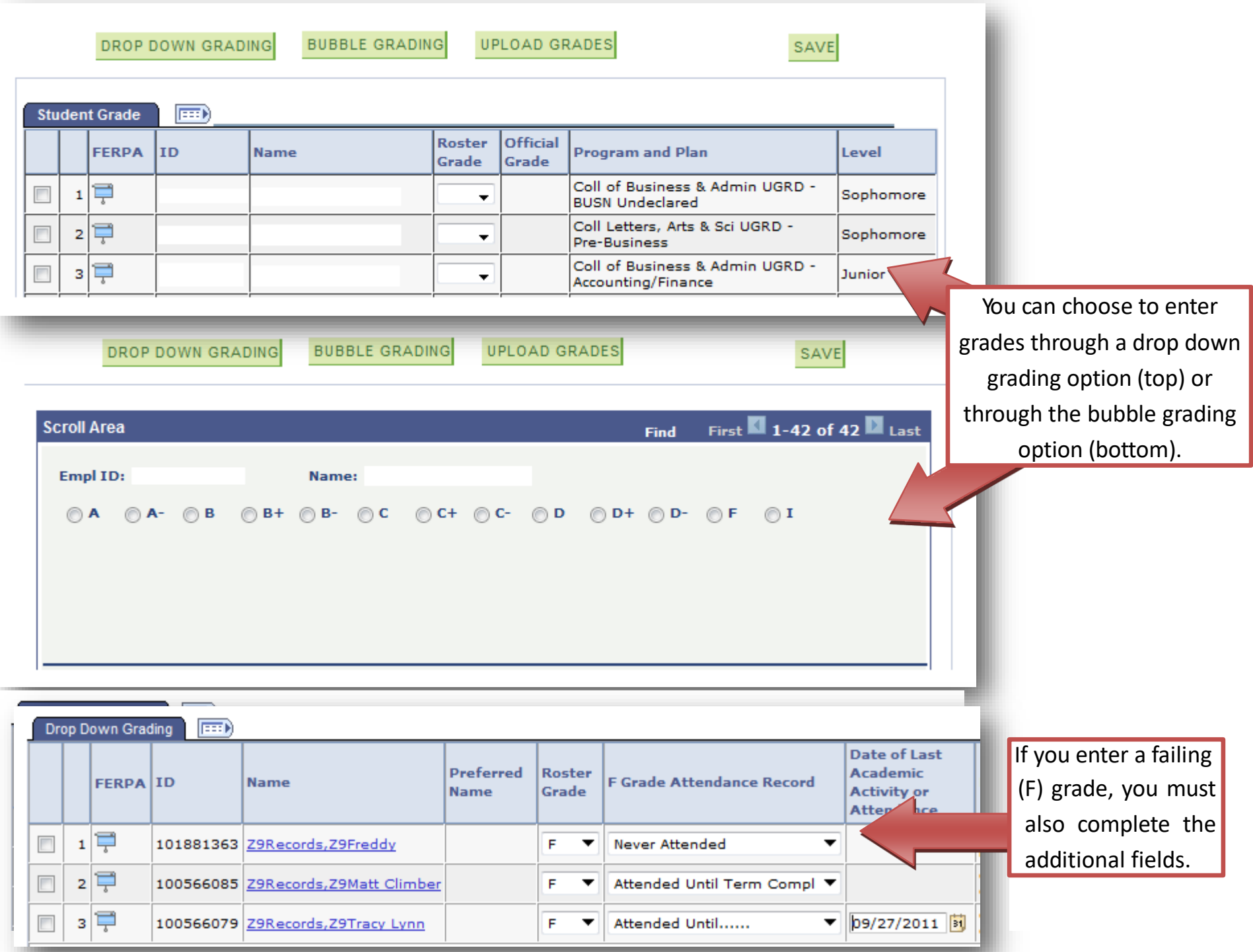

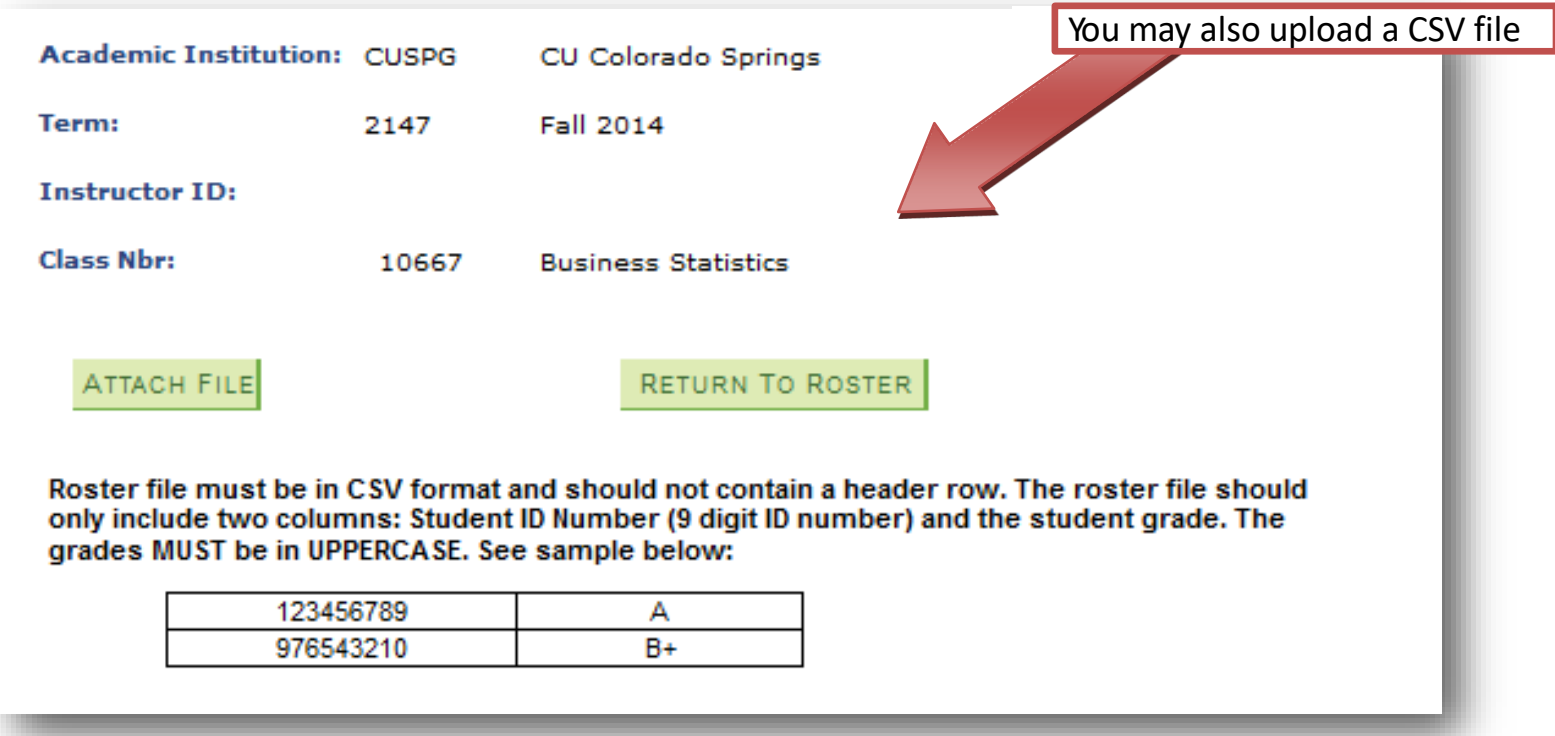

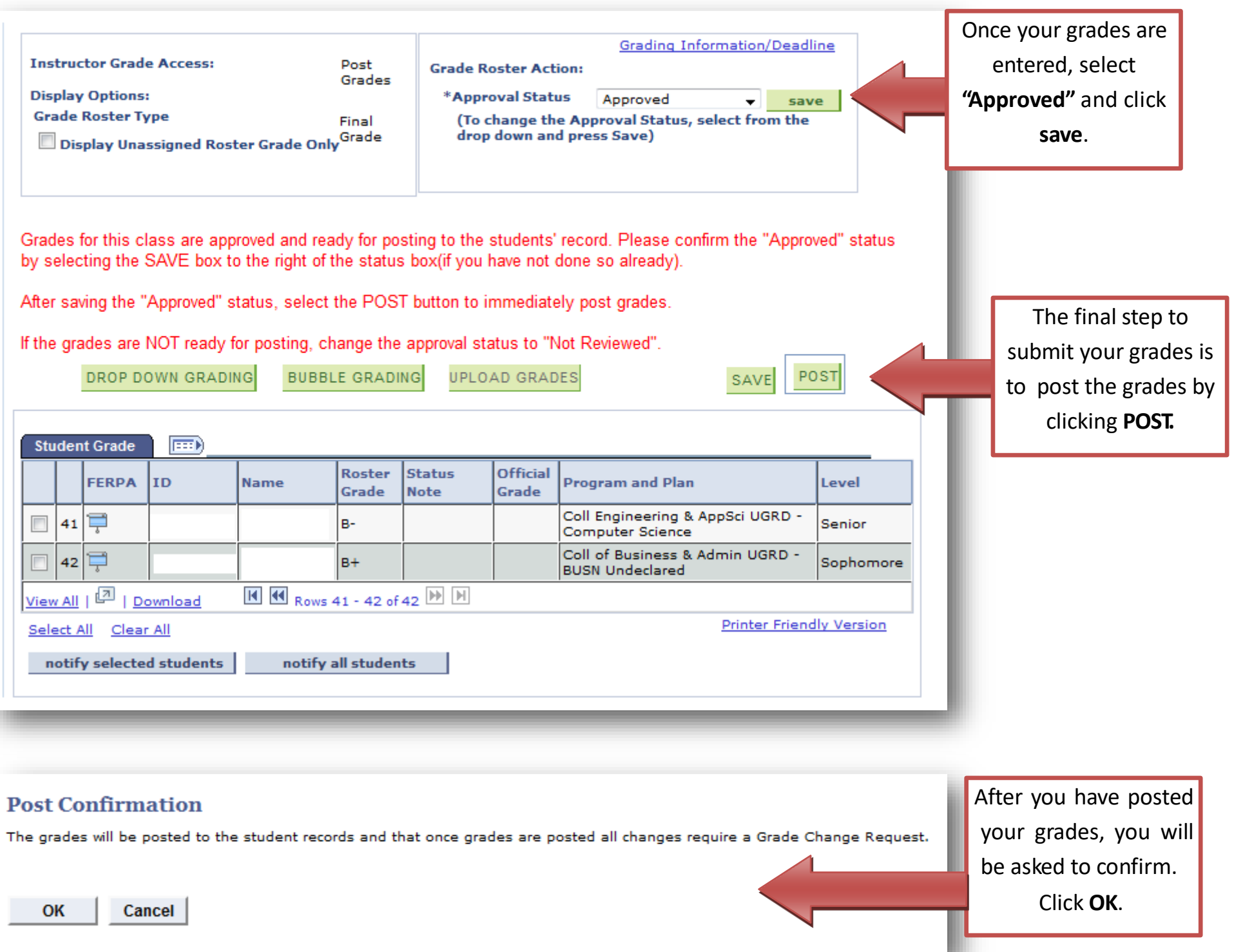

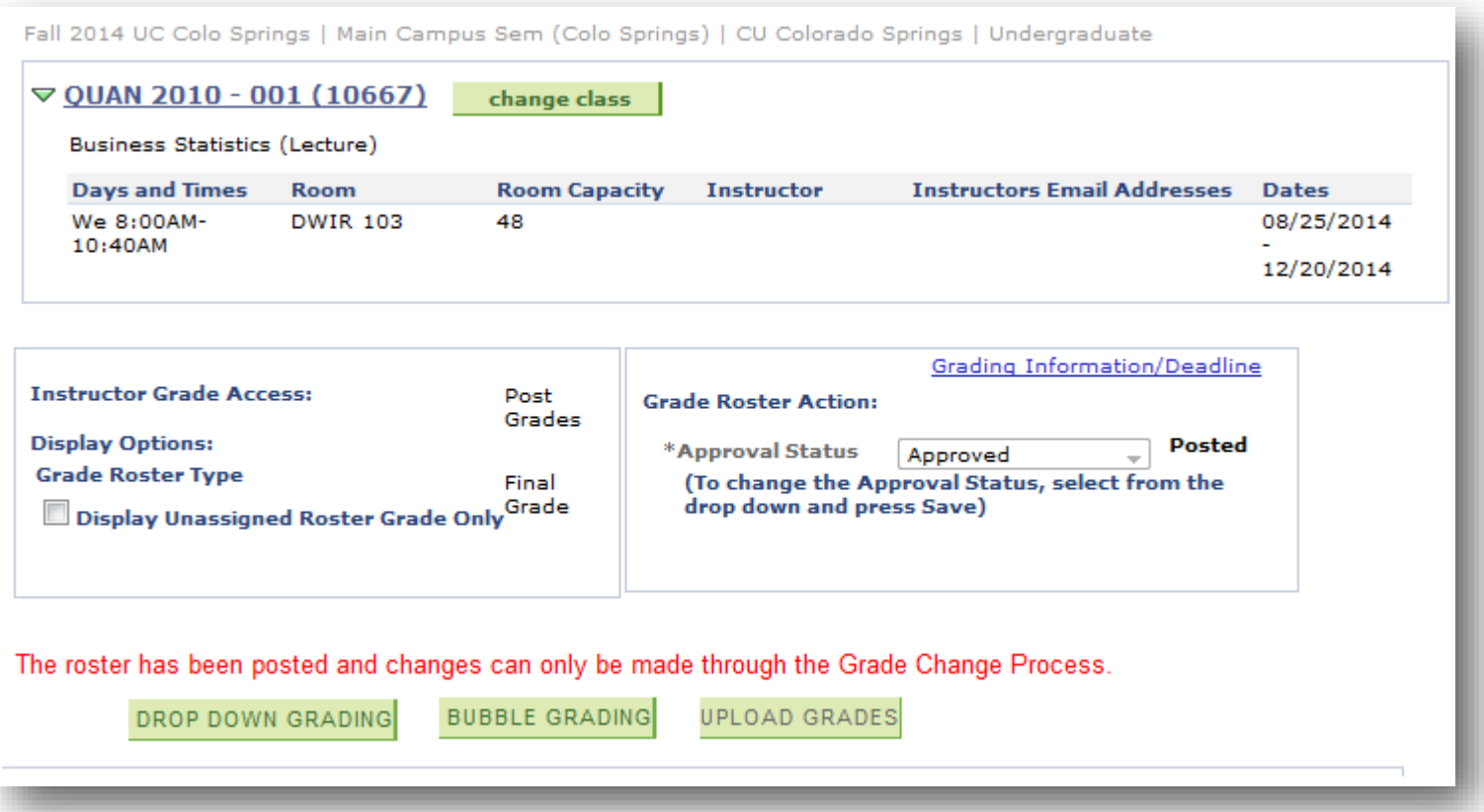

Grades have now been posted (submitted).

Grades can only be changed through an official Grade Change Process / Form after posting.